## Keyword Features

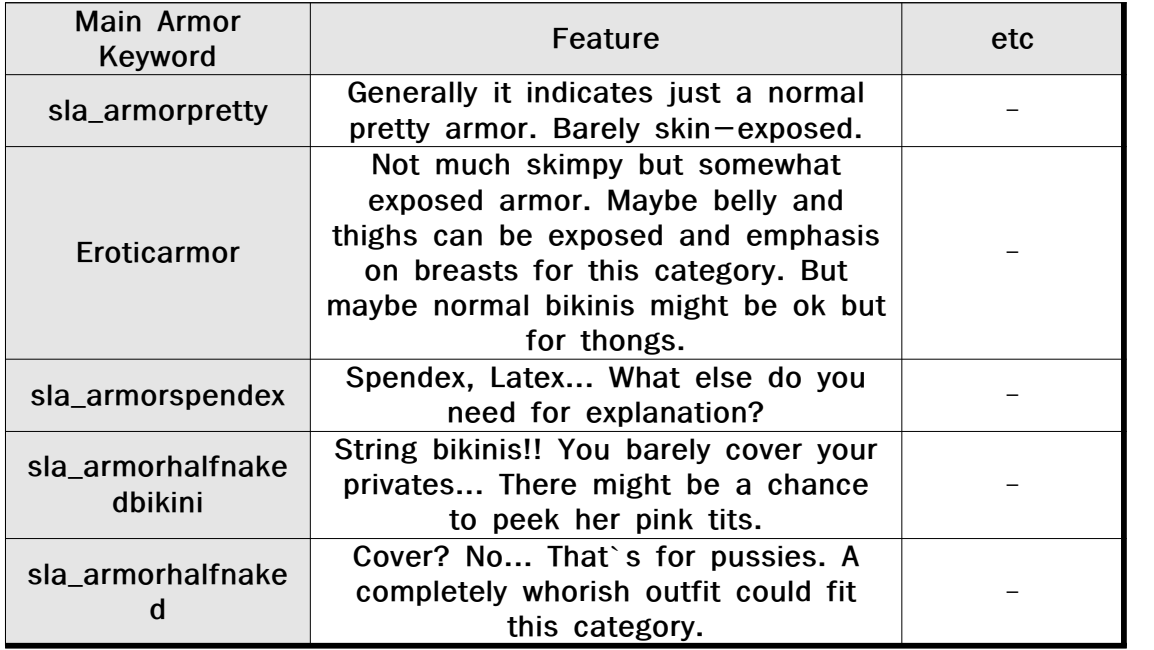

If you want some diversities, put these keywords to your cuirass armor.

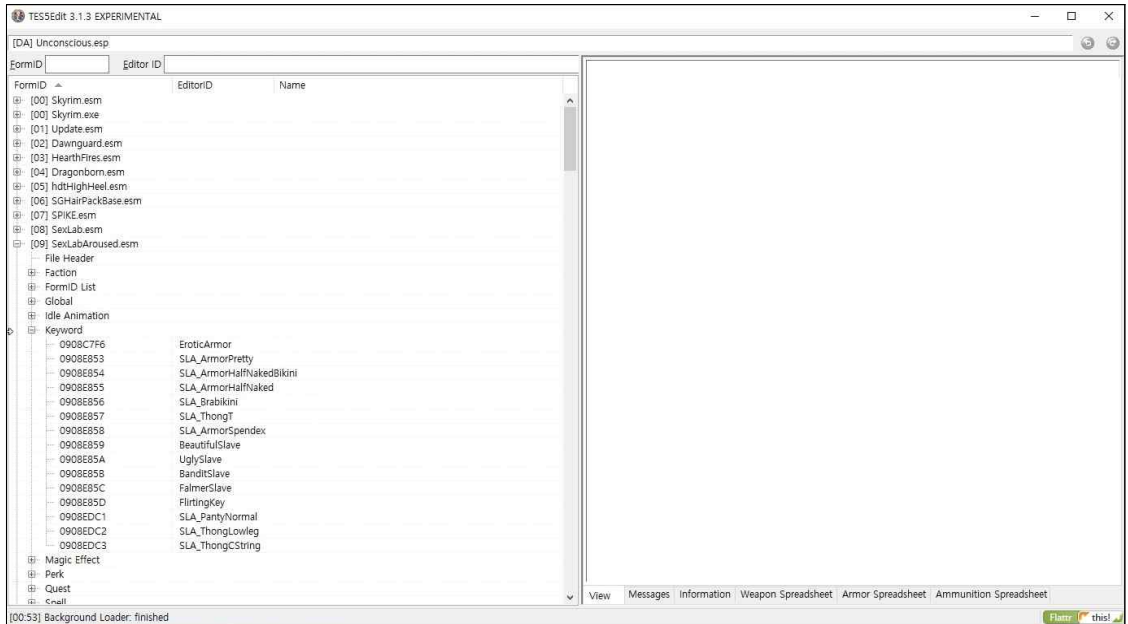

Once you install my modified Sexlab Aroused Redux, you will see newly added keywords here. Select any keyword you think it is right for your armor mod.

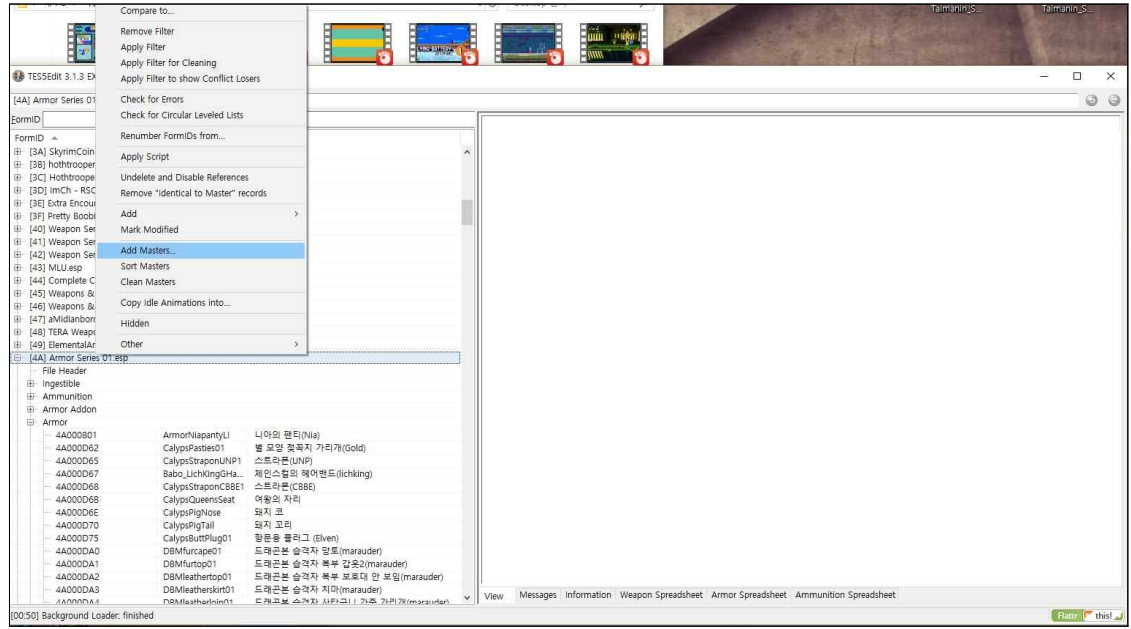

Make sure your amror mod plugin has SexlabAroused.esm as its Master plugin.

## If it`s not, add it.

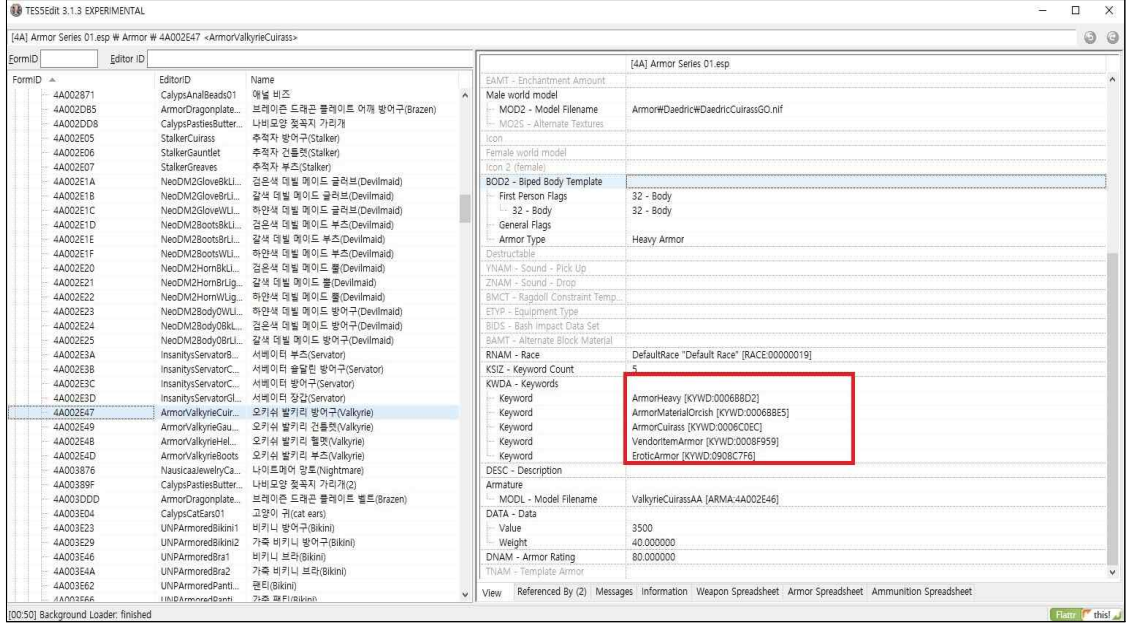

And then find the armor and its cuirass part you want to change. You can see the different diverse keywords already registered. But for not I just simply added one keyword `EroticArmor` Close Tes5edit with saving it. Done!!

P.S - of course it's not necessary and if you find this hard to understand. just simply use Naked Armor feature on Sexlab Aroused MCM. Of course you have to do it for all of your each armor one by one.